# **URL**

### **İNTERNET ADRESLERİNİN YAPISI**

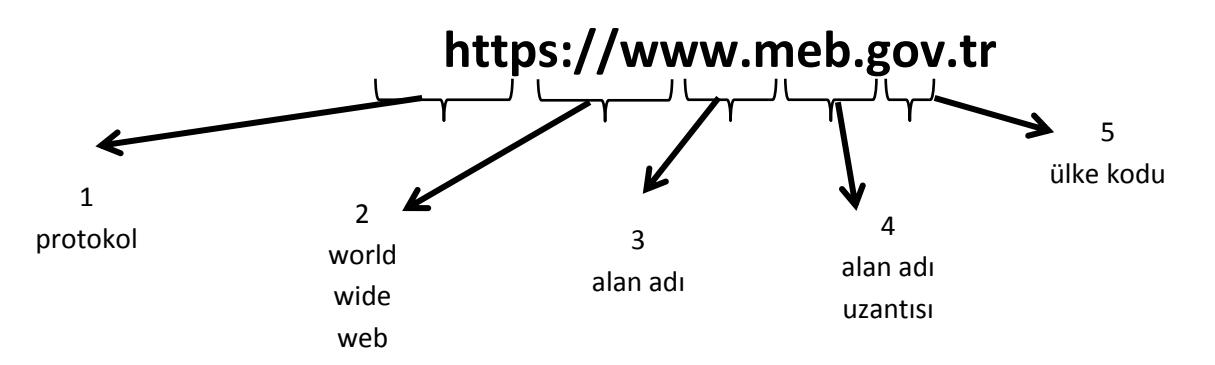

**https:** S harfi o adresin güvenli bir protokol kullandığını gösterir. Banka siteleri gibi kullanıcı adı şifre girilebilecek sayfalarda mutlaka bulunmalıdır.

**.tr .ch** gibi ülke kodları

#### **Başlıca Alan Adı Uzantıları**

**.com** (commercial) : Ticarî kuruluşlar ve genel siteler

**.edu** (education) : Üniversiteler

**.gov** (government) : Devlet/resmi kuruluşlar

**.org** (non profit organisation) : Ticarî amaçlı olmayan dernek vakıf vb topluluklar

**.k12** (kindergarden to 12) : Ana sınıfından üniversiteye kadar olan okullar meb.k12.tr

#### **Şifre**

- **1-** En az 8 karakter kullanın fakat fazla da uzun olmasın.
- **2-** Sınıf, telefon numarası gibi kişisel bilgilerinizi kullanmayın.
- **3-** Belli düzenlerden ve örüntülerden oluşan şifreler seçmeyin. A1b2c3, asd123, AaBbCc
- **4-** Bazı harfler yerine sayıları tercih edin. B yerine 8 gibi O yerine 0
- **5-** Şifrelerinizi belirli aralıklarla en geç 6 ayda bir güncelleyin.
- **6-** Tüm hesaplarınızda aynı şifreleri kullanmayın.
- **7-** Şifrelerinizde \* ? + gibi karakterler bulunması, sayı, büyük ve küçük harflerin birlikte kullanılması şifrenizi daha güvenli yapar.
- **8-** Şifrenizi kimseyle paylaşmayın.
- **9-** Hesabınızdan tamamen çıktığınızdan emin olun. Oturumu kapat

#### **Türkçe Karakterler**

- **1.** Kullanıcı adınızda ve internet sitelerinde sadece Türk abecesine (alfabe) özgü olan harfler genelde kullanılamaz.
- **2.** Bu karakterler yerine İngiliz abecesinde bulunan karakterler kullanılarak oluşturulur.
- **3. i** ve **ı** harflerine dikkat etmek gerekir.
- **4.** Gmail adresinde olduğu gibi **i** kullanılabilirken **ı** ise kullanılamaz. Büyük **İ** kullanılmazken büyük **I** ise kullanılabilir.
- **5.** Kullanılamaz ç ğ ı ö ş ü Ç Ğ İ Ö Ş Ü
- **6.** Kullanılabilir c g i o s u C G I O S U
- **7.** Çağrı Şenöz Türkoğlu isimli birinin **cagrisenozturkoglu@gmail.com** aldığı görülebilir.

## İNTERNET

İnternet, dünya üzerindeki bilgisayarların birbirine bağlanması sonucu oluşan bilgisayar ağıdır.

- Internet, insanların her geçen gün gittikçe artan "bilgiyi saklama/paylaşma ve ona kolayca ulaşma" istekleri sonrasında ortaya çıkmış bir teknolojidir.
- Bu teknoloji yardımıyla insanlar pek çok alandaki bilgilere kolay, ucuz, hızlı ve güvenli bir şekilde erişebilmektedir.
- Internet'i bu haliyle bir bilgi denizine, ya da büyükçe bir kütüphaneye benzetebiliriz.
- Günümüzde internet iletişim, bilgiye ulaşma, alışveriş, e-devlet, hizmet alımı alanlarında kullanılmaktadır. Gün geçtikçe internetin kullanıldığı alanlar artmaktadır. Bu nedenle, interneti doğru ve etkili kullanma gün geçtikçe daha da önemli hale gelmektedir.

İnternet Sitesi (Web Sitesi): Web sitesi, internet üzerinde bilgilerin paylaşıldığı ve diğer internet kullanıcılarının ulaşabildiği alanlardır. İnternet siteleri server adı verilen güçlü bilgisayarlarda bulunur. Siz bir web sitesine girdiğinizde, bilgisayarınız web sitesinin bulunduğu server ile iletişime geçerek telefon hatları üzerinde bilgeleri alır ve bilgisayarınız üzerinde görüntülenmesini sağlar.

Her internet sitesinin bir adresi bulunmaktadır. İnternet sitesi adresleri 4 bölümden oluşur. Yukarıdaki tabloda, ülke eki bütün internet sitesi adreslerinde olmak zorunda değildir.

http:// ve www tüm web sitelerinde sabit olarak bulunur. Site adı, her sitenin kendine ait bir adresi bulunur. 3. bölüm sitenin ne tür bir kuruma ait olduğunu belirten site uzantısıdır. Site uzantısı sitenin ait olduğu kuruma göre değişir. Başlıca kullanılan site uzantıları şöyledir:

- .org Ticari olmayan organizasyonlar
- .net Internet'le ilgili kurumalar
- .edu Eğitimle ilgili kurumlar için kullanılır.
- .gov Devlete ait kurumlar
- .mil Askeri kurumları gösterir.
- .com Ticari firmalar
- .k12 ilk ve orta öğretim okulları
- $\bullet$

## Örnek:

www.tsk.mil.tr – Genelkurmay başkanlığı www.metu.edu.tr – Orta Doğu Teknik Üniversitesi www.caycuma.gov.tr – Çaycuma Kaymakamlığı www.salimucarortaokulu.meb. k12.tr

İnternete Bağlanma: İnternette, için tarayıcı adı verilen programlar ile gezinti yapılır. Pek çok tarayıcı program vardır. Bunlara örnek Chrome, İnternet Explorer, Mozilla Firefox.

İnternette gezinmek için girmek istediğimiz web sitesinin adresi tarayıcının adres bölümüne yazılarak enter tuşuna basılır.

Arama Motorları: İnternette bulanan milyonlarca site içerisinden aradığımız bilginin hangi sitede bulunduğunu bilmemiz çok mümkün değildir. Arama motorları, aradığımız bilginin bulunduğu web sitesini bulmaya yarar. Arama motorlarına örnek olarak www.google.com web sitesini verebiliriz. www.google.com sitesine girdikten sonra, internette ne hakkında bilgi arıyorsak google içerisindeki kutucuğu yazılır. Google, internet üzerinde bizim aradığımız kelimelere uygun olan siteleri bularak listeler.